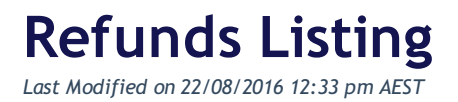

## 1. Click on the **Events** module along the top menu

2. You are now within the **Event Listing** page. Click on the relevant Event form that you wish to view refunds for

3. Select the **Refunds** tab on the left - side menu

4. You will now see a listing of all Refunds that have been processed for that particular Event form. You can narrow down the search field to a particular time frame by clicking on the black filter icon next to the Search bar.

## **Related Articles**

[template("related")]